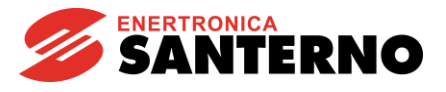

# **15W1102C300 IRIS BLUE Multimoteurs - R02**

Exemple fonctionnel d'une installation hydraulique à contrôle multimoteurs avec contrôle automatique de pression PID - R02 05/10/2017 Version logicielle : IB4.13x

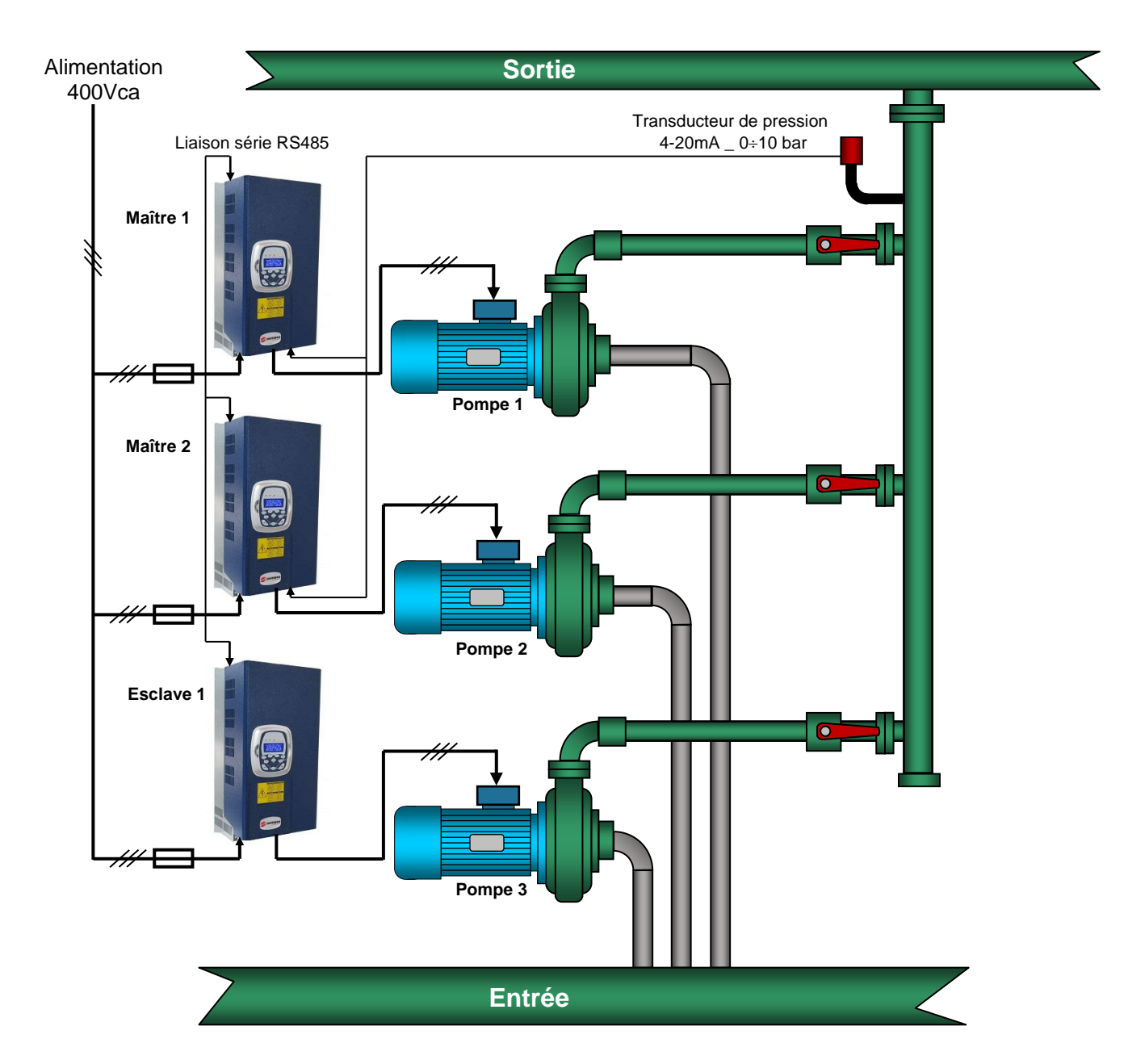

1

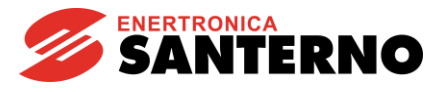

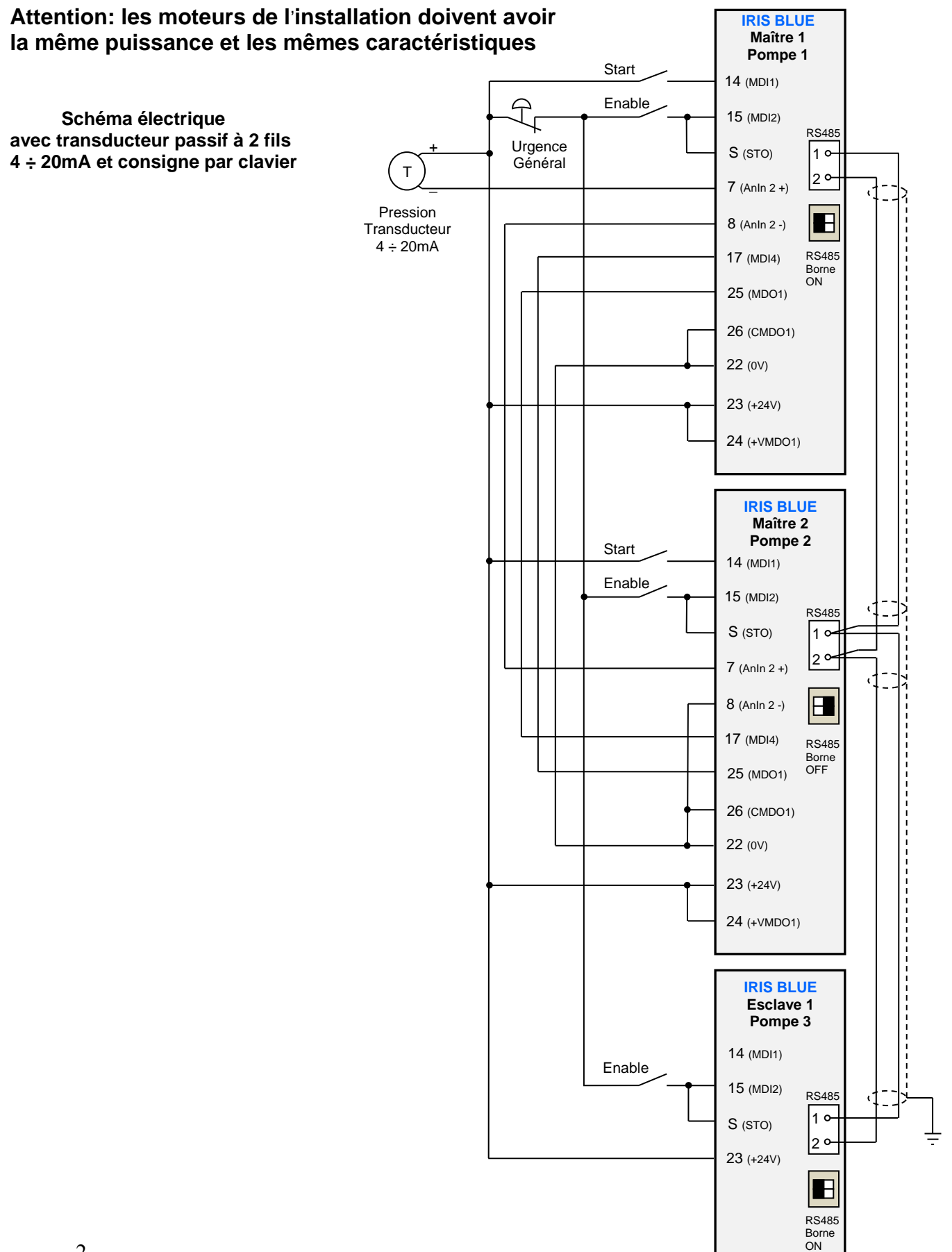

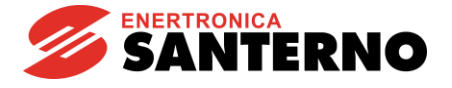

# **Procédure de programmation à effectuer pour tous les variateurs (Maître 1, Maître 2, Esclave 1)**

Pour effectuer la mise en service il faut commencer depuis une programmation de base. Si vous utilisez un dispositif qui avait déjà été programmé auparavant, vous devez toujours réinitialiser la programmation interne aux réglages usine (Restore Default)

Dans cette application, le port série 9 broches standard est occupé par le réseau variateurs connectés au système multimoteurs ; par conséquent, si vous voulez régler le variateur par le logiciel « Remote Drive » vous devez le connecter à la place du clavier par un adaptateur RJ45 spécial, ou bien vous pouvez utiliser le clavier et régler les paramètres en suivant les instructions ci-dessous.

### **Programmation de la langue par clavier**

Le réglage usine de la langue est « English » ; pour changer la langue il faut :

Sélectionner le groupe « IDP », appuyer sur la touche « ENTRÉE », puis appuyer sur la flèche vers le haut ; « PRODUCT » s'affiche Appuyer sur « ENTRÉE » ; « P263 Language → ENGLISH » s'affiche Appuyer sur « ENTRÉE » et choisir la langue souhaitée par les flèches vers le haut ou vers le bas, puis confirmer en pressant sur « ENTRÉE » Appuyer 2 fois sur la touche « MENU » pour revenir à la page d'accueil.

# **Groupe « PAR »**

# **Mot de passe et niveau d'accès**

= Engineering (ouvre l'accès à tous les niveaux de programmation)

## **\*\* Désactivez tous les variateurs en débranchant la borne « S » avant d**'**effectuer le réglage**

Pour obtenir le meilleur résultat de programmation de tout le système sans déclencher aucune alarme, on recommande de régler les variateurs dans l'ordre suivant à partir du variateur Esclave 1.

# **Réglage du variateur Esclave 1**

### **Groupe « PAR »**

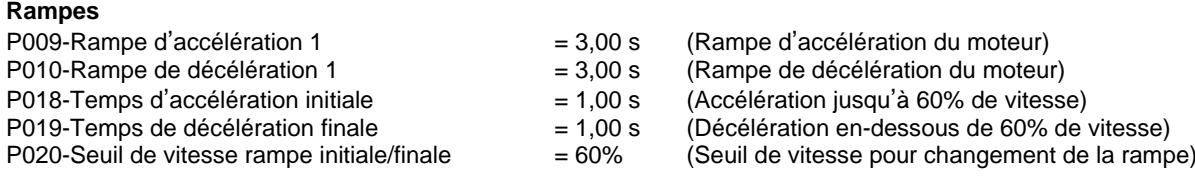

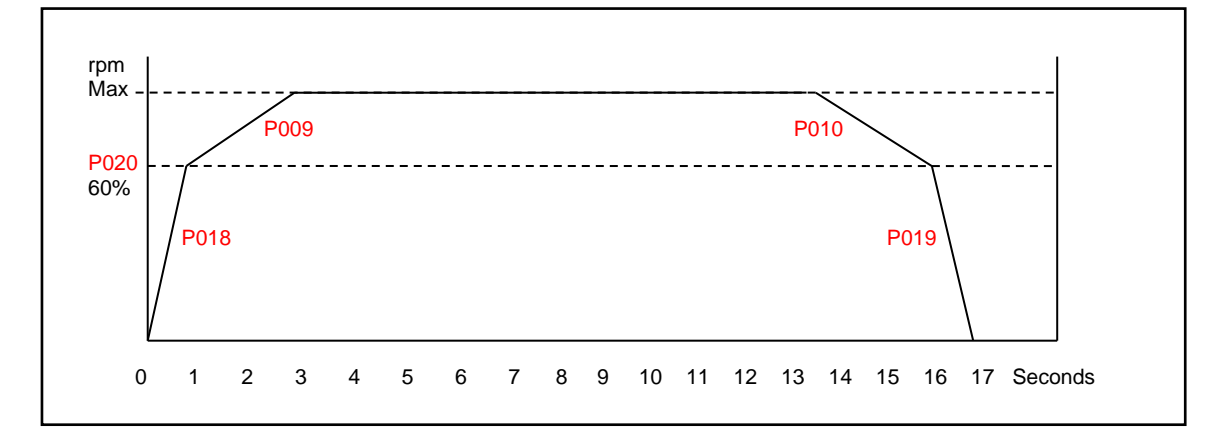

S'il y a un risque de choc mécanique des tuyaux en phase de décélération rapide (coup de bélier), prolongez le temps de rampe P010 de manière à atténuer ou éliminer le coup de bélier.

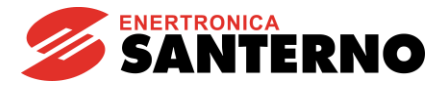

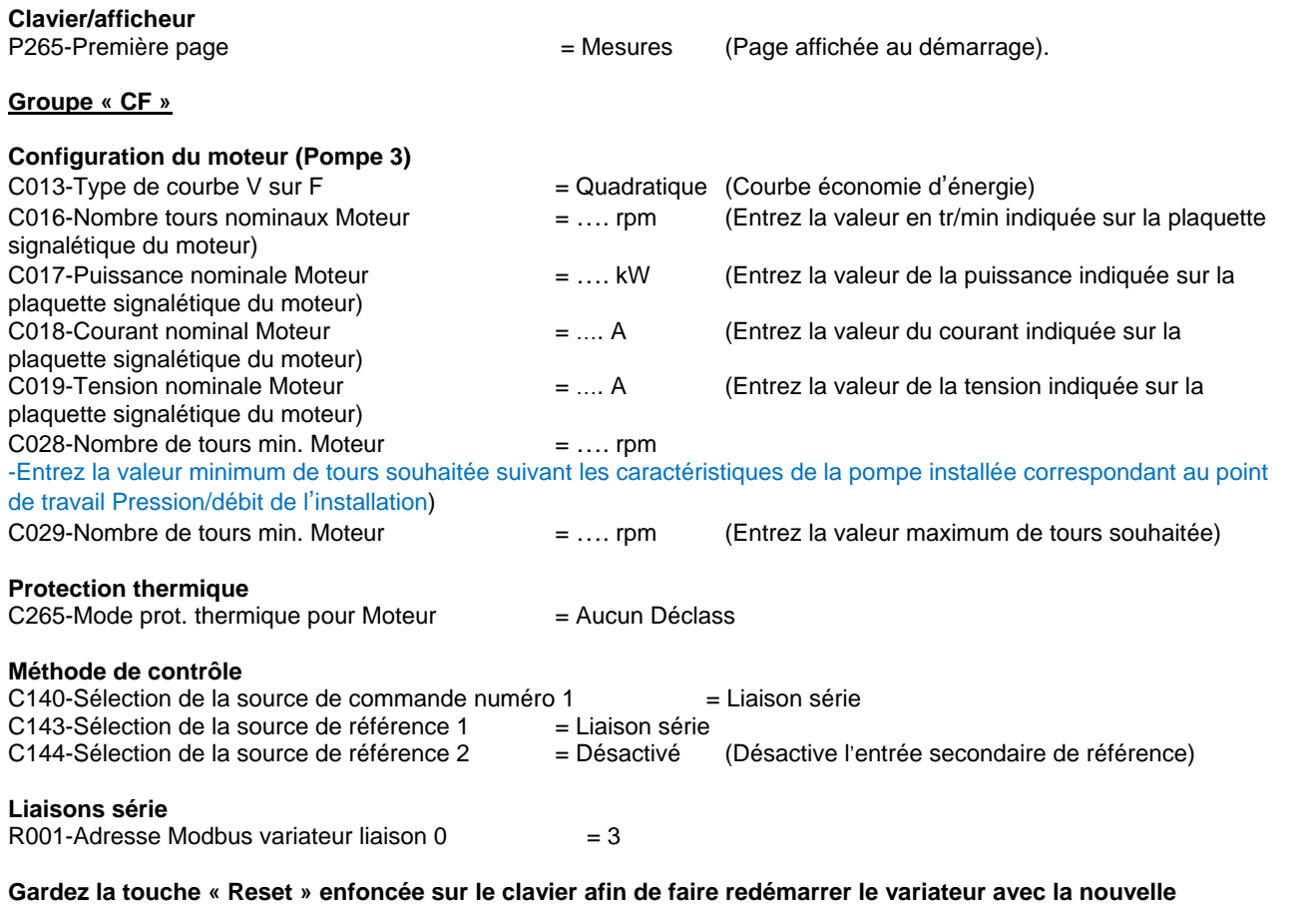

# **Réglage du variateur Maître 2**

**configuration et la nouvelle adresse assignée actives**

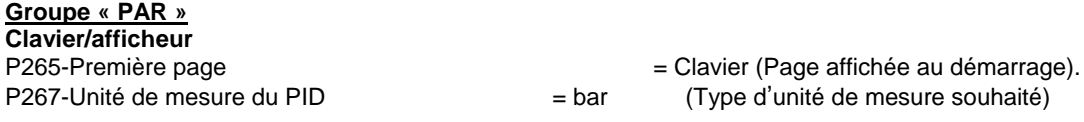

Les paramètres suivants sont les paramètres personnalisés que l'utilisateur veut afficher directement sur le clavier lors de la mise en circuit du variateur.

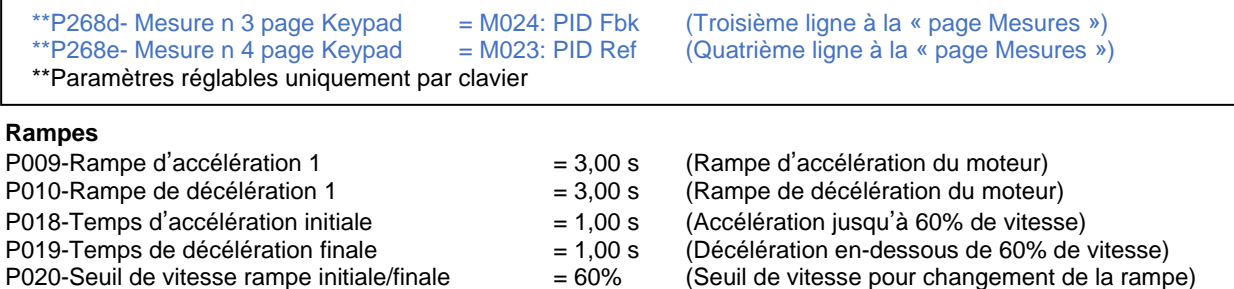

On recommande de régler les mêmes valeurs que celles réglées pour le variateur « Esclave 1 »

**Groupe « CF »**

**Liaisons série**

R001-Adresse Modbus variateur liaison 0  $= 2$ 

**Gardez la touche « Reset » enfoncée sur le clavier afin de faire redémarrer le variateur avec la nouvelle configuration et la nouvelle adresse assignée actives**

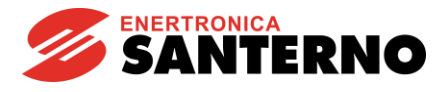

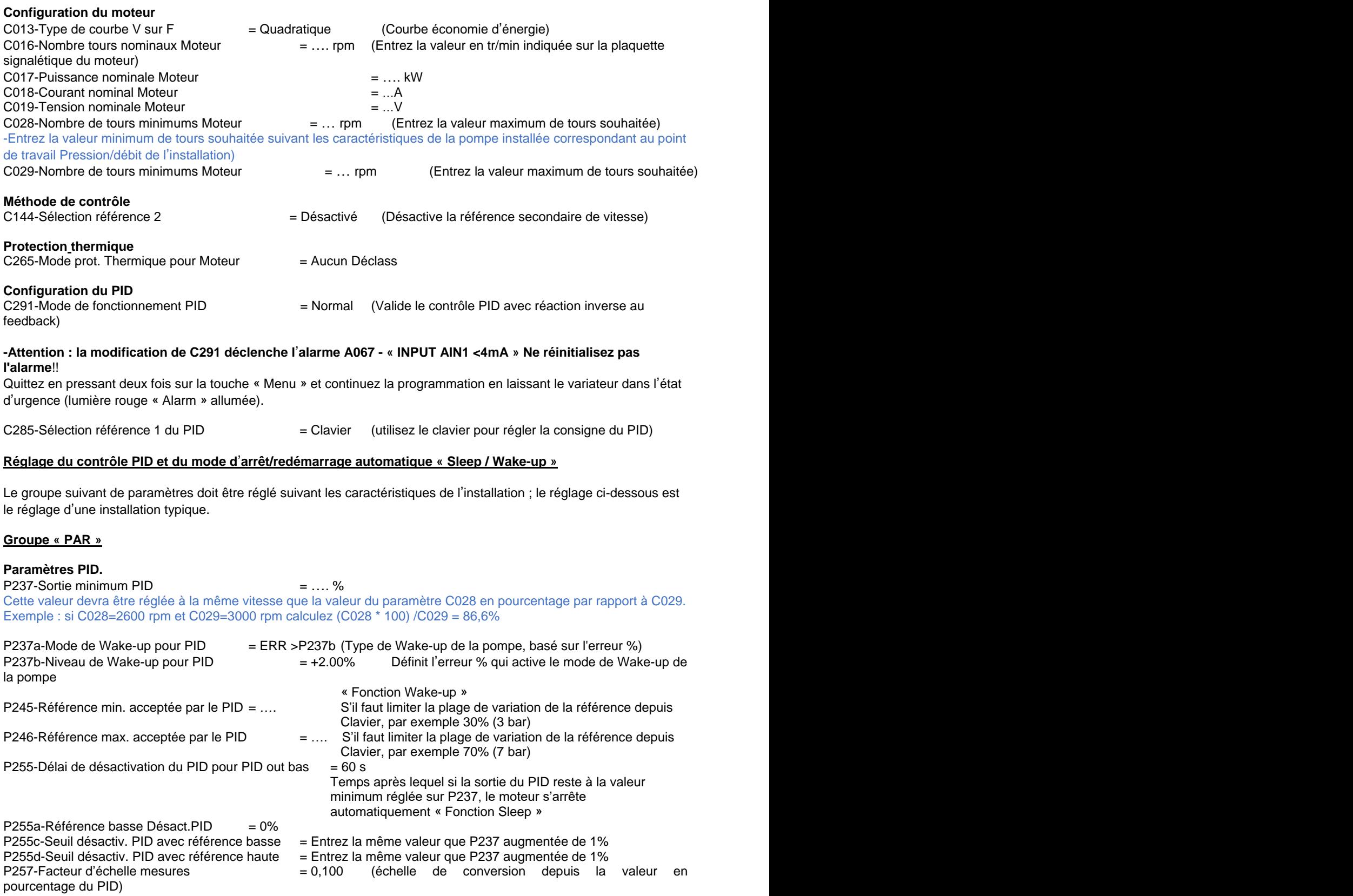

**Exemple :** P257=0,1 signifie qu'on obtient une indication de 10,00 bar lorsque la référence PID indique 100%.

# **Groupe « CF »**

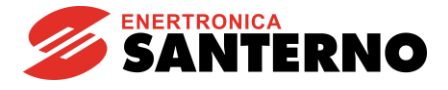

# **Puissance Moteurs**

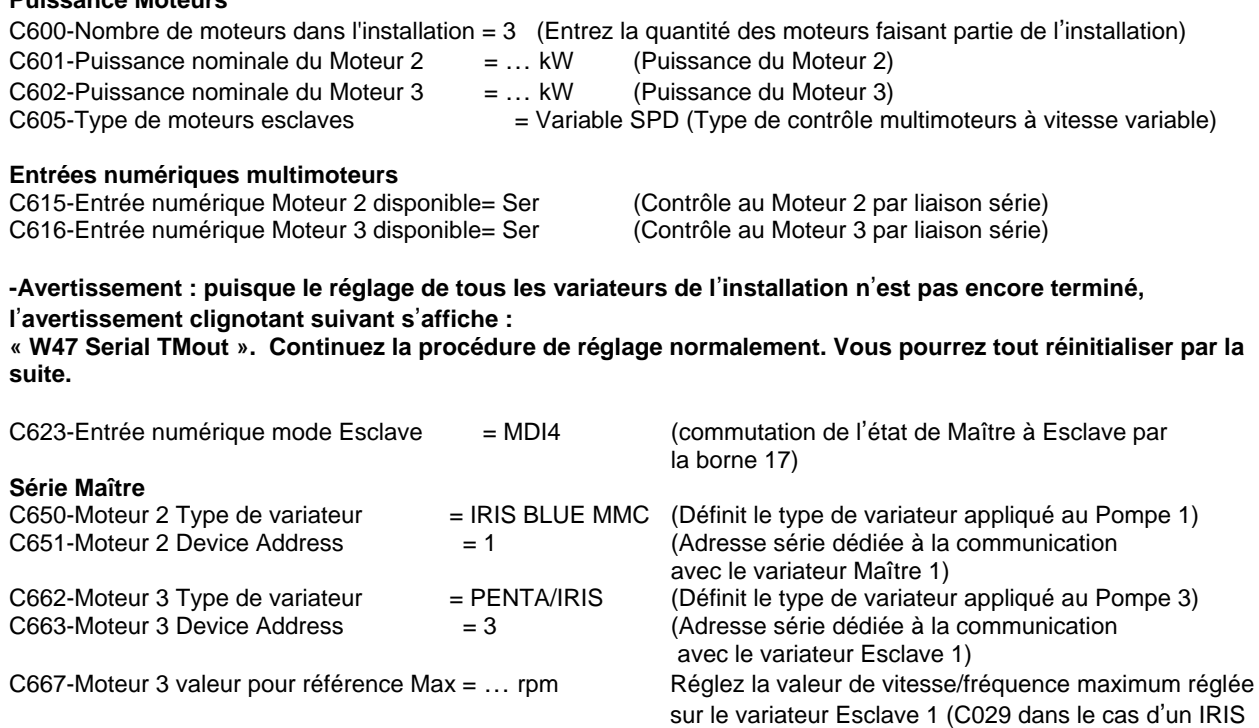

**Si l**'**avertissement « W47 Serial TMout » persiste réinitialisez-le en gardant la touche « RESET » enfoncée sur le clavier pendant au moins 10 secondes et attendez jusqu**'**au redémarrage.**

BLUE ou d'un Penta drive)

#### **Groupe « PAR »**

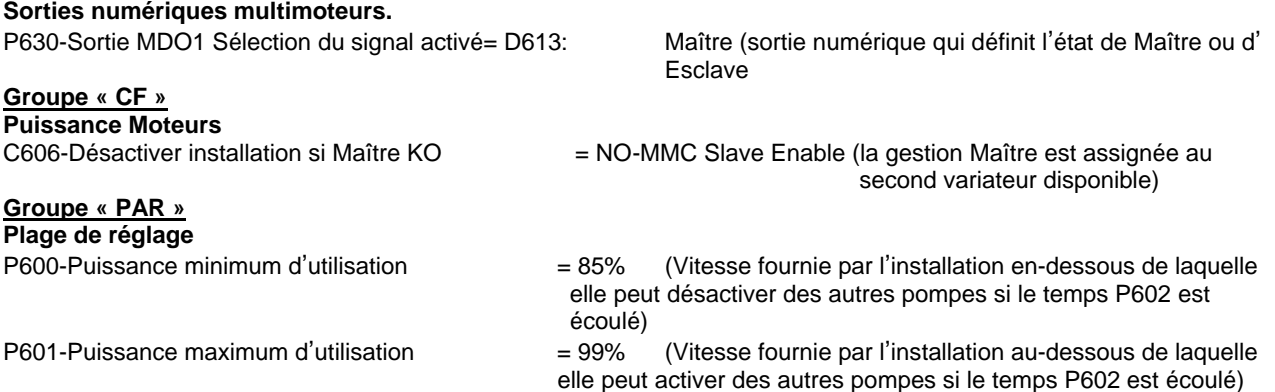

# **Réglage du variateur Maître 1**

Dans les cas où les deux variateurs Maîtres 1 et 2 sont le même modèle et la même taille et version logicielle, il est possible d'utiliser le clavier comme méthode de transfert pour la programmation du Maître 2 (qui vient d'être programmé) au Maître 1 par l'intermédiaire de la touche « TX/RX » (Upload/Download présente sur le clavier). À la fin du transfert du programme, rappelez-vous de mémoriser le programme de façon permanente comme suit : Accédez au Menu EEPROM - « Gestion EEPROM opération », sélectionnez « SAVE WORK » et confirmez en appuyant deux fois sur la touche « ENTRÉE ».

La programmation du Maître 1 est la copie de la programmation effectuée sur le Maître 2 ; seuls les paramètres suivants sont différents :<br>C651-Moteur 2 Device Address= 2

(Adresse série dédiée à la communication avec le variateur Maître 1)

### **Liaisons série**

R001-Adresse Modbus variateur liaison 0 = 1 **Attention : Après avoir réglé R001, coupez le variateur puis remettez-le sous tension**

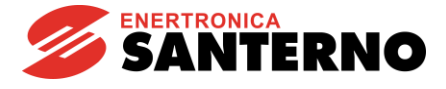

**Modifiez R001 et C651 comme indiqué ci-dessus, puis coupez le variateur et remettez-le sous tension pour activer la communication sur la nouvelle adresse.**

#### **Groupe « PAR »**

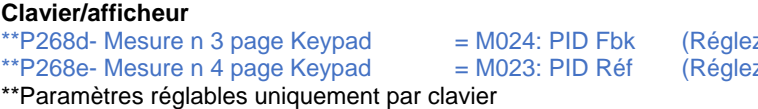

z la même valeur entrée sur Maître 2) z la même valeur entrée sur le Maître 2)

#### **Description du fonctionnement**

Le schéma aux pages précédentes représente un contrôle de pression dans un collecteur avec rétroaction par transducteur  $4 - 20$ mA,  $0 - 10$  bar.

Le réglage de la consigne de pression se fait par clavier ; en modifiant la consigne il est possible de régler la pression de 0 à la valeur maximum du transducteur en la gardant constante lors des variations de la demande de l'installation.

Lorsque la pression se stabilise à une valeur supérieure à la valeur de consigne, après la diminution de la demande hydrique, le variateur réglera la pompe à une vitesse minimum réglée sur le paramètre P237 et, si la fonction de Wakeup est validée (P255), la pompe s'arrêtera automatiquement pourvu que cette condition persiste pendant un temps supérieur au temps réglé sur le paramètre.

Lorsque la consommation d'eau reprend, la pompe redémarre aussitôt que l'erreur aura atteint la valeur réglée sur P237b, en récupérant le niveau de pression et en le gardant constant à l'aide du régulateur PID interne.

Pour cet exemple spécifique on a utilisé 3 variateurs avec le réglage simultané de 3 pompes opérant à l'intérieur de la même canalisation ; tout le système est contrôlé par le variateur maître qui, de manière intelligente, demande le démarrage et la coupure des pompes restantes et en contrôle la vitesse afin de toujours avoir la quantité de pompes actives suffisante à satisfaire à la demande des dispositifs connectés, ce qui permet d'obtenir : une grande économie d'énergie ; une prompte réponse aux variations rapides de la demande de l'installation, ainsi que l'alternance de fonctionnement des pompes afin d'en équilibrer l'usure.

Chaque installation peut avoir uniquement un contrôle Maître actif qui pilote jusqu'à maximum 4 Esclaves, mais, dans l'exemple, deux variateurs « Maître 1 » et « Maître 2 » peuvent devenir des Maîtres de l'installation et ils s'alternent automatiquement lorsque l'entrée de la borne 17 devient active.

Le variateur qui n'a pas la fonction de Maître devient l'esclave du Maître actif, mais si celui-ci est désactivé ou coupé, il fonctionne automatiquement tout comme le variateur coupé et il devient lui- même une unité maître de secours sans interrompre le service.

**Note : N**'**oubliez pas de régler la même référence PID sur le clavier pour les deux variateurs Maîtres 1 et 2, pour éviter toute différence de réglage au cas où le mode Maître s**'**échangerait automatiquement. Exemple : si une pression de 2 bar est réglée sur le Maître 1, il faut régler 2 bar même sur le Maître 2.**

### **IMPORTANT :**

**Les schémas et les valeurs des paramètres ci-dessus ne sont qu**'**un exemple d**'**utilisation de l**'**application, mais ils peuvent être modifiés en fonction des exigences et des caractéristiques de construction de l**'**installation ; le fonctionnement correct de l**'**installation est donc la responsabilité directe de l**'**installateur. L**'**observation des normes de sécurité en vigueur et l**'**installation selon les règles de l'art sont la responsabilité de l**'**installateur ; reportez-vous aux indications du manuel d**'**utilisation du variateur.**